# **Informationen zu filmfriend in Leichter Sprache**

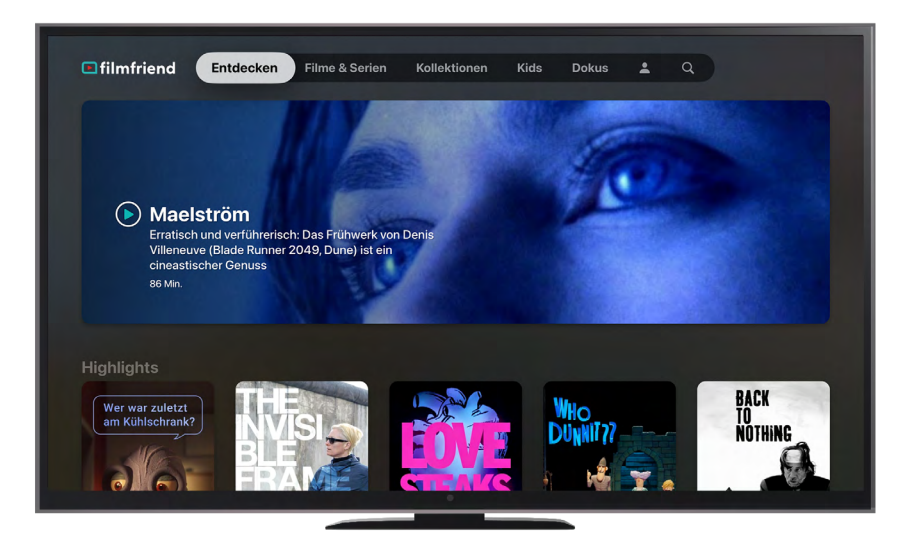

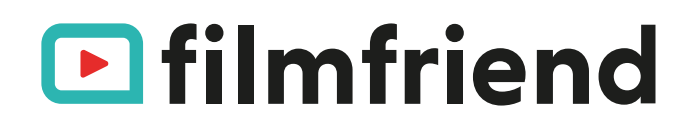

# **Ofilmfriend**

# **Was ist filmfriend?**

filmfriend ist eine Internet-Seite mit Filmen. filmfriend ist ein englisches Wort und bedeutet Film-Freund.

Man spricht es so aus: Filmfränd.

Auf filmfriend kann man Filme aussuchen und anschauen. Dazu braucht man einen Ausweis von einer Bibliothek.

Man kann zwischen vielen verschiedenen Filmen auswählen.

Es gibt zum Beispiel:

- ▸ bekannte alte Filme Die nennt man auch Klassiker.
- ▸ Dokumentations-Filme Das sind Filme, die informieren.
- ▸ Kino-Filme, die auf der ganzen Welt bekannt sind.
- ▸ Kinder-Serien

Und es kommen immer neue Filme dazu.

Es gibt auch Informationen über die Leute, die den Film gemacht haben.

#### Dazu zählen:

- ▸ die Schauspieler
- ▸ der Regisseur Das spricht man so aus: Reschisör. Ein Regisseur sagt den Schauspielern, wie sie am besten eine Person spielen können.
- ▸ der Produzent Er hat das Geld für den Film.

filmfriend hat Informationen zu verschiedenen Themen.

Zu den verschiedenen Themen gibt es passende Filme.

Und Informationen zu den einzelnen Filmen.

#### **Was muss ich tun, um filmfriend zu nutzen?**

Sie brauchen einen Ausweis von einer Bibliothek. Den bekommen Sie in der Bibliothek. Auf dem Ausweis steht eine Nummer. Melden Sie sich mit dieser Nummer und Ihrem Pass-Wort bei filmfriend an.

Wenn Sie Student sind: Dann können Sie sich mit Ihrem Hoch-Schul-Zugang und Ihrem Pass-Wort bei filmfriend anmelden.

# **Ist filmfriend barriere-frei?**

#### Ja.

Denn wir möchten: Alle Menschen sollen filmfriend nutzen können. Deshalb ist filmfriend **barriere-frei**. **Barriere-frei** bedeutet: Menschen **mit und ohne** Behinderung können

filmfriend nutzen.

So ist unsere Internet-Seite:

- ▸ Die Seite ist einfach zu bedienen.
- ▸ Man kann auf der Seite alles gut erkennen.
- ▸ Die Seite hat eine klare Struktur.
- ▸ Man kann auswählen, ob man die Seite mit der Tastatur oder mit der Maus steuern möchte.
- ▸ Man kann sich alle Texte auf der Seite vorlesen lassen.
- ▸ Es gibt Unter-Titel für Menschen mit Hör-Behin derung. Die Abkürzung ist SDH.

Die Unter-Titel kann man nach Größe und Farbe einstellen.

▸ Es gibt Audio-Beschreibungen für Menschen mit Seh-Behinderung.

Die Abkürzung ist AD.

▸ Man kann den Film vorspulen, wenn man einen Teil überspringen möchte.

Man kann den Film immer um 10 Sekunden vorspulen.

Das nennt man 10-Sekunden-Skip.

# **Ofilmfriend**

▸ Man kann gleichzeitig mehrere Dinge auf dem Bild-Schirm sehen.

Man kann zum Beispiel einen Film anschauen. Und gleichzeitig kann man im Internet surfen. Das nennt man Bild im Bild-Funktion.

Wir verbessern filmfriend ständig. So dass filmfriend noch barriere-freier wird.

## **Anmeldung**

**Ich kann mich nicht anmelden.**

**Was muss ich tun?**

Sie müssen zunächst Mitglied bei einer Bibliothek sein.

Es muss eine Bibliothek sein, die mit filmfriend zusammen-arbeitet.

Auf der Internet-Seite von filmfriend gibt es eine Liste mit diesen Bibliotheken.

So finden Sie die Bibliotheken: Öffnen Sie unsere Internet-Seite. Die Adresse ist:

#### **www.filmfriend.de**

Klicken Sie oben rechts auf **Anmelden**. Dort sehen Sie, welche Bibliotheken mit filmfriend zusammen-arbeiten.

So können Sie sich anmelden:

- ▸ Öffnen Sie die Internet-Seite www.filmfriend.de.
- ▸ Klicken Sie oben rechts auf **Anmelden**.
- ▸ Wählen Sie Ihre Bibliothek aus.
- ▸ Geben Sie die Nummer von Ihrem Bibliotheks-Ausweis und Ihr Pass-Wort ein.

#### **Gibt es Probleme mit der Anmeldung?**

Dann machen Sie bitte Folgendes:

- ▸ Prüfen Sie, ob Sie Ihre Ausweis-Nummer richtig geschrieben haben.
- ▸ Prüfen Sie, ob Sie Ihr Pass-Wort richtig geschrieben haben.
- ▸ Schauen Sie, ob der Ausweis von der Bibliothek noch gültig ist.

▸ Fragen Sie in der Bibliothek nach. Klicken Sie im Haupt-Menü auf **Kontakt**. Gehen Sie zu **Gewünschter Ansprech-Partner**.

Wählen Sie Ihre Bibliothek aus.

## **Filme ansehen**

**Wieviel kosten die Filme?**

Wenn Ihre Bibliothek mit filmfriend zusammenarbeitet.

Und wenn Sie einen Ausweis von der Bibliothek haben:

Dann sind alle Filme für Sie **kostenlos**.

**Kann ich die Filme auf Tablet, Handy oder TV sehen?**

#### Ja! Sie können filmfriend auf dem PC oder Mac ansehen. Und auf Tablets und Handys. Es gibt auch die filmfriend-App für Android und Apple.

#### Für TV gibt es folgende TV-Apps:

- ▸ AppleTV
- ▸ FireTV
- ▸ AndroidTV

Außerdem können Sie Chromecast und Airplay auf dem TV nutzen.

#### **Wo kann ich Sprache und Unter-Titel einstellen?**

Sie können Sprache und Unter-Titel direkt in Ihrem Player einstellen.

Starten Sie den Player.

Und klicken Sie unten rechts auf die 3 Punkte.

# **Ofilmfriend**

# **Filme herunterladen**

#### **Kann ich die Filme auch herunterladen?**

In den Apps für Handys und Tablets können Sie die Filme auch herunterladen. Sie haben dann 30 Tage Zeit, die Filme anzuschauen. So können Sie die Filme auch sehen, wenn Sie **kein** Internet haben. Bitte beachten Sie: Das Kopieren von Filmen ist verboten.

## **Filme suchen**

#### **Wie funktioniert die Suche auf filmfriend?**

Auf unserer Internet-Seite ist oben rechts die Suche. Es gibt ein Such-Feld. Und verschiedene Filter. Geben Sie in das Such-Feld einen oder mehrere Begriffe ein. Der Computer schlägt Ihnen ein Ergebnis vor. Sie können entweder das vorgeschlagene Ergebnis auswählen. Dann öffnet sich eine Seite mit dem Film. Oder Sie klicken auf den Pfeil rechts im Such-Feld.

Dann öffnet sich eine Seite mit allen passenden Such-Ergebnissen.

Sie sehen alle Filme, die den Begriff mindestens einmal enthalten.

Bei mehreren Begriffen müssen alle Begriffe enthalten sein.

Links neben den Such-Ergebnissen finden Sie weitere Filter.

Zum Beispiel können Sie das Genre auswählen. Genre spricht man so aus: Schore.

Genre bedeutet Film-Art.

Zum Beispiel gibt es Kinder-Filme oder Komödien. Komödien sind lustige Filme.

Wenn Sie ein Genre ausgewählt haben: Dann sehen Sie alle Filme von dem Genre. Zum Beispiel sehen Sie dann alle Komödien.

# **Geo-Blocking**

**In welchen Ländern kann ich die Filme von filmfriend anschauen?**

Normalerweise kann man die Filme von filmfriend in Deutschland, Österreich und der Schweiz anschauen. filmfriend möchte die Filme auf der ganzen Welt zeigen. Aber das ist **nicht** so einfach. In solchen Fällen bekommen Sie die Meldung, dass ein Film **nicht** verfügbar ist. Man nennt das **Geo-Blocking**. Geo-Blocking gibt es, weil verschiedene Personen Rechte an den Filmen haben. Sie entscheiden, wo ein Film gezeigt werden darf.

## **Support**

**Meine Frage wurde nicht beantwortet. An wen kann ich mich wenden?**

Haben Sie auf in diesem Text **keine** Antwort auf Ihre Frage bekommen? Dann können Sie uns jederzeit eine E-Mail schreiben. Unsere E-Mail-Adresse ist: **support@filmfriend.de**

Wir werden Ihre Frage so schnell wie möglich beantworten.